# **Message Vocal**

L'indicateur de message d'attente sur l'écran inactif indique que vous avez de no uveaux messages en attente. La LED clignote lentement en rouge.

#### **Pour écouter les messages**

- 1. Appuyez $\boxtimes$  sur la touche « **connect** »
- 2. Suivez les indications vocales pour écouter les messages.

# **Customizing Your Phone Personnaliser votre téléphone**

#### **Journald'appels**

- 1.Appuyez sur la touche « **journal** » lorsque le téléphone est inactif, appuyer sur la flèche du haut ou du bas pour dérouler la liste.
- 2.Sélectionnez une entrée de la liste, vous pouvez :
- -Appuyezsur « **appeler** ».
- -Appuyersur « **Effacer** » pour supprimerl'entrée.
- Si vous appuyer sur « **option** », vous pouvez :
- -Sélectionner « **d**é**tails** » pour voir toutes les informations.
- -Sélectionner « **Ajouter aux contacts** » pour ajouter une entrée.
- -Sélectionner « **Ajout liste noire** » pour blacklister le contact.
- -Sélectionner « **tout effacer** » pour supprimer toutes les entrées.

#### **Répertoire**

#### **Pour ajouter un contact :**

- 1. Appuyez sur Répertoire lorsque le téléphone est inoccupé puis choisissez le groupe souhaité.
- 2. AppuyersurAjout contact .
- 3. Entrez un nom de contact unique dans le champ Nom et les numéros de téléphones dans les champs correspondants.
- 4. Appuyez sur « **enregistrer** » pour sauvegarder les modifications.

#### **Pour modifier un contact :**

- 1. Appuyez sur Répertoire lorsque le téléphone est inoccupé puis choisissez le groupe souhaité
- 2. Appuyez sur les flèches du haut ou du bas pour choisir le contact, appuyez sur Option puis sélectionnez « **D**é**tail** » dans la liste
- 3. Modifier les informations du contact
- 4. Appuyez sur « **enregistrer** » pour sauvegarder les modifications

#### **Pour supprimer un contact :**

- 1. Appuyez sur Répertoire lorsque le téléphone est inoccupé puis choisissez le groupe souhaité.
- 2 .Appuyez sur les flèches du haut ou du bas pour choisir le contact, appuyez sur Option puis sélectionnez « **Effacer** » dans la liste.
- 3. Appuyez sur OK lorsque l'écran affiche « **effacer le contact ?** ».

**Note :** Vous pouvez ajouter des contacts facilement.

#### **Ajustement du volume**

- Appuyez sur  $\boxed{p-1}$  pendant un appel pour ajuster le récepteur volume du combiné/haut-parleur/casque.
- Appuyez sur  $\boxed{\longrightarrow}$  lorsque le téléphone est inoccupé pour ajuster le volume de la sonnerie. **Tonalités**
- 1. Appuyez sur **Menu** lorsque le téléphone est inactif puis sélectionnez
- **Param**è**tres**->**Param**è**tres de base**->**Tonalit**é**s**
- 2. Appuyez sur les flèches du haut ou du bas pour choisir une tonalité.
- 3. Appuyez sur « **enregistrer** » pour sauvegarder les modifications

Pour plus d'informations, référez-vous au guide de l'utilisateur disponible en ligne : http://www.yealink.com/documentdownload.aspx?cateld=142&flag=142 Copyrightc2014 YEALINKNETWORKTECHNOLOGYCO.,LTD.

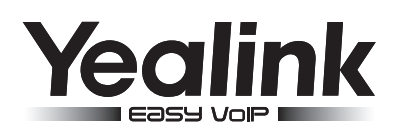

# **Téléphone SIP Gigabit ultraélégant T46G**

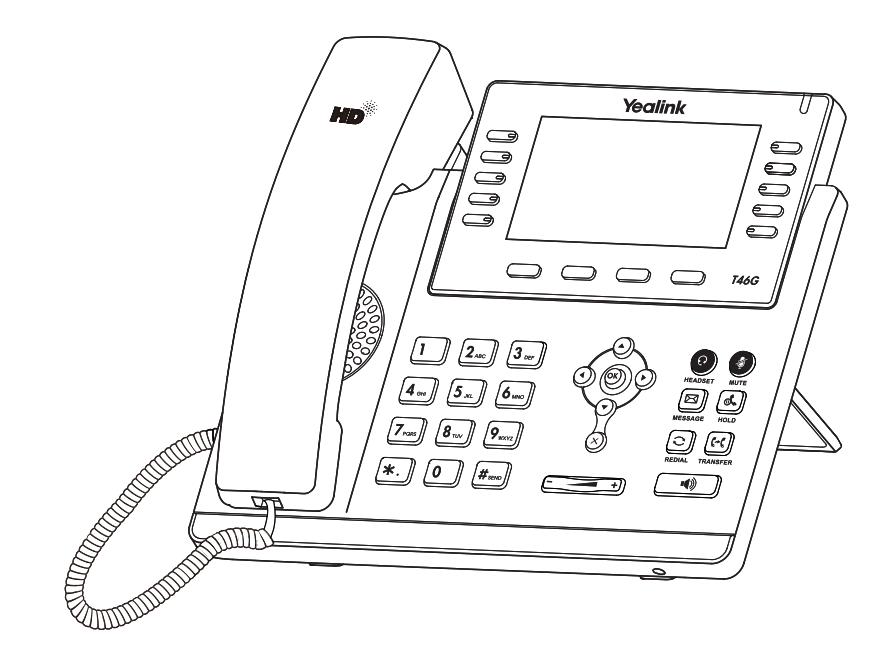

# **Guide de prise en main**

www.yealink.com

S'applique au version de firmware 71 ou plus récentes.

# **Fonctions d'appel basiques**

#### **Passer un appel**

#### **Utilisation du combiné**

1.Décrocher le combiné

2.Entrez le numéro, puis appuyez sur la touche contextuelle « **envoi** »

#### **Utilisation du haut parleur :**

- 1. Avec le combiné raccroché, appuyez sur  $\lceil \cdot \cdot \cdot \rceil$
- 2. Entrez le numéro, puis appuyez sur la touche contextuelle « **envoi** ».

#### **Utilisation du casque**

- 1. Lorsque le casque est connecté, appuyez sur  $\textcircled{a}$  pour activer le mode casque.
- 2. Entrez le numéro, puis appuyez sur la touche contextuelle « **envoi** »

**Note :** Pendant un appel, vous pouvez alterner entre les modes casque, haut parleur mains libres, combiné raccroché ou décroché en appuyant sur la touche « **headset** », haut parleur ou en décrochant le combiné.Le mode casque nécessite la connexion d'un casque.

### **Répondre à un appel**

**En utilisant le combiné :**

Décrochez le combiné.

**En utilisant le haut parleur :**

Appuyez sur :  $\boxed{\bullet}$ 

#### **En utilisant le casque**

Appuyez sur :  $\left( \mathbf{\Omega} \right)$ 

**Note :** Vous pouvez ignorer un appel entranten appuyant sur la touche contextuelle « **rejeter** ».

# **Terminer un appel**

#### **En utilisant le combin**é **:**

Raccrochez le combiné ou appuyez sur la touche contextuelle « **annuler** » **En utilisant le haut parleur :**

Appuyez sur :  $\boxed{\rightarrow}$  ou sur la touche contextuelle « **terminer** »

#### **En utilisant le casque :**

Appuyez sur la touche contextuelle « **terminer** »

# **Recomposer un num**é**ro**

- Appuyez sur  $\mathbb{Q}$  pour afficher la liste d'appels passés, sur sélectionner l'appel voulu, sélectionner l'appel voulu,
- $\bullet$  Puis sur  $\lceil \text{C} \rceil$  ou la touche contextuelle "envoi"
- Appuyez sur  $\lceil \mathbf{C} \rceil$  deux fois lorsque le téléphone est inactif pour recomposer le dernier numéro composé.

# **Désactiver et réactiver le micro**

- $\bullet$  Appuyer sur  $\bullet$  pour couper le micro pendant un appel
- $\bullet$  Appuyer sur  $\oslash$  une deuxième fois pour réactiver le micro

# **Mise en attente et récupération d'appel**

#### **Pour mettre un appel en attente :**

Appuyez sur la touche contextuelle « **attente** » pendant l'appel. **Pour reprendre l'appel , faites l'une des choses suivantes :**

S'il n'y a qu'un appel en attente, appuyer sur la touche contextuelle « **repris** »

 S'il y a plus d'un appel en attente, appuyer sur les flèches pour sélectionner l'appel puis appuyer sur la touche « **repris** »

# **Transfert Transparent**

- 1. Appuyez sur la touche contextuelle « **Tran** » pendant l'appel. L'appel est mis en attente.
- 2. Entrez le numéro auquel vous voulez transférer l'appel.
- 3. Appuyez sur la touche contextuelle « **Tran** »

# **Transfert supervisé**

- 1. Appuyez sur la touche contextuelle « **Tran** » pendant l'appel. L'appel est mis en attente.
- 2. Entrez le numéro auquel vous voulez transférer l'appel puis appuyez sur  $\left|\mathbf{H}_{\infty}\right|$
- 3. Appuyez sur la touche contextuelle « **Tran** » lorsque vous entendez la tonalité

# **Transfert consultatif**

- 1. Appuyez sur la touche contextuelle « **Tran** » pendant l'appel. L'appel est mis en attente.
- 2. Entrez le numéro auquel vous voulez transférer l'appel puis appuyez sur  $\left|\mathbf{H}_{\text{max}}\right|$
- 3. Appuyez sur la touche contextuelle « **Tran** » brsque l'interlocuteur répond.

# **Renvoi d'appels**

# **Pour activer le renvoi d'appel**

- 1. Apuyez sur la touche « **menu** » lorsque le poste est inactif puis sélectionnez « **fonction** »->**Renvoi d'appel**
- 2. Sélectionnez le type de renvoi souhaité

 **Toujours renvoyer :** les appels entrants sont toujours renvoyés. **Renvoi lorsque la ligne est occupée :** les appels entrants sont renvoyés lorsque le télépest occupé. **Renvoi lorsque le téléphone ne répond pas :** les appels entrants sont renvoyés lorsque le téléphone ne répond pas au bout d'un certain temps.

- . 3. Entrez le numéro sur lequel vous voulez renvoyer les appels. Pour le renvoi brsque le téléphone ne répond pas, entrez la sonnerie d'attente
- 4. Appuyez sur la touche contextuelle « **enregistrer** » pour sauvegarder les modifications

# **Conférence d'appels**

- 1. Appuyez sur la touche contextuelle « **Conf** » pendant un appel. L'appel est mis en attente.
- 2. Entrez le numéro du second participant puis appuyez sur la touche « **envoi** »
- 3. Appuyez une seconde fois sur la touche « **conf** » lorsque la personne répond . Tous les participants sont maintenant dans la conférence
- 4. Raccrochez le combiné pour couper la conférence.

**Note :** Vous pouvez diviser la conférence d'appel en deux appels individuels en appuyant sur la touche « **Diviser** »

# **Numérotation abrégée**

# **Pour configurer une touche de num**é**rotation abrégée**

- 1. Appuyez sur la touche « **menu** » lorsque le téléphone est inactif puis sélectionnez « **fonction** »->**Touches DSS**
- 2. Sélectionnez la touche DSS souhaitée puis appuyez sur la touche « **entrer** »
- 3. Sélectionnez Numérotation abrégée dans le champs Type, sélectionnez la ligne souhaitée dans le champ « **compte ID** », entrez un titre dans le champs « **titre** » et entrez le numéro dans le champs « **valeur** »
- 4. Appuyez sur « **enregistrer** » pour sauvegarder les modifications.
- Pour utiliser la touche de numérotation abrégée : Appuyez sur la touche choisie pour recomposer le numéro précédent.